## **ДИНАМИЧЕСКАЯ МОДЕЛЬ МЕХАНИЗМА ПАРАЛЛЕЛЬНОЙ КИНЕМАТИКИ С ШЕСТЬЮ СТЕПЕНЯМИ СВОБОДЫ В СРЕДЕ MATLAB**

<sup>1</sup>**Бегун Д.Г.,** студ. <sup>1</sup>**Кузнецов В.В.,** ст. препод. <sup>2</sup>**Алехнович Г.Н.,** <sup>1</sup>**Титко Д.С.** 

*<sup>1</sup>УО «Белорусский государственный университет информатики и радиоэлектроники», Минск 2 [Белорусский национальный технический университет,](http://rep.bntu.by) Минск* 

**Введение.** Применение механизмов параллельной кинематики в качестве исполнительных устройств систем пространственных перемещений широкого назначения, включая системы координатных совмещений прецизионного оборудования микро- и наноэлектроники, системы позиционирования, технологических и измерительных операций в трехмерном пространстве современных обрабатывающих центров и автоматических линий машиностроительного профиля, позволяет в настоящее время разрешить большинство из проблем, присущих традиционной и широко используемой компоновке и элементной базе робототехнических комплексов в составе станков и промышленных роботов [1, 2].

Наибольший эффект механизмы параллельной кинематики обеспечивают при использовании в качестве привода систем на базе прецизионных многокоординатных синхронных двигателей с возбуждением от постоянных магнитов. При этом необходимо отметить, что механизмы параллельной кинематики до шести степеней свободы включительно выглядят наиболее приемлемыми с точки зрения построения на их основе перспективных координатных систем, способных реализовывать практически весь спектр требуемых движений инструмента и заготовки в трехмерном пространстве. Но, несмотря на все преимущества и свойства таких механизмов, приходится констатировать, что в настоящее время их применение в автоматическом оборудовании и робототехнике пока ограничено из-за сложности управления параллельными механизмами и недостаточной проработанности алгоритмов и методик, которые позволяли бы получать как оптимальные варианты конструкций, так и наиболее подходящие для выбранной конструкции алгоритмы автоматического управления приводами.

В связи с этим в настоящей статье в развитие выше описанного направления представлен подход к построению динамической модели механизма параллельной кинематики с шестью степенями свободы на шести поворотных двигателях, основаны на пакете расширения Simscape Multibody [3, 6] программной среды MATLAB. Структурно-кинематическая схема рассматриваемого механизма представлена на рис. 1. Она состоит из шести поворотных приводов прямого действия 1, 2, …, 6, которые посредством шести кривошипов 8, 9,…, 13, жёсткосвязанных с поворотными валами двигателей, через карданные соединения 20, 21, …, 25 передают движение на промежуточные шатуны 14, 15,..19, которые в свою очередь через сферические шарниры 26, 27, …, 31 передают движение на исполнительную платформу 7. Независимые управления каждым из шести двигателей системы приводов прямого действия обеспечивает возможность реализации платформой 7 пространственных перемещений с шестью степенями свободы.

Входными звеньями рассматриваемого механизма параллельной кинематики являются подвижные кривошипы с угловыми обобщёнными координатами, приводящиеся во вращение шестью поворотными двигателями прямого действия. Выходным звеном рассматриваемого механизма параллельной кинематики является подвижная платформа, кинематически связанная посредством промежуточных шатунов с управляемыми кривошипами.

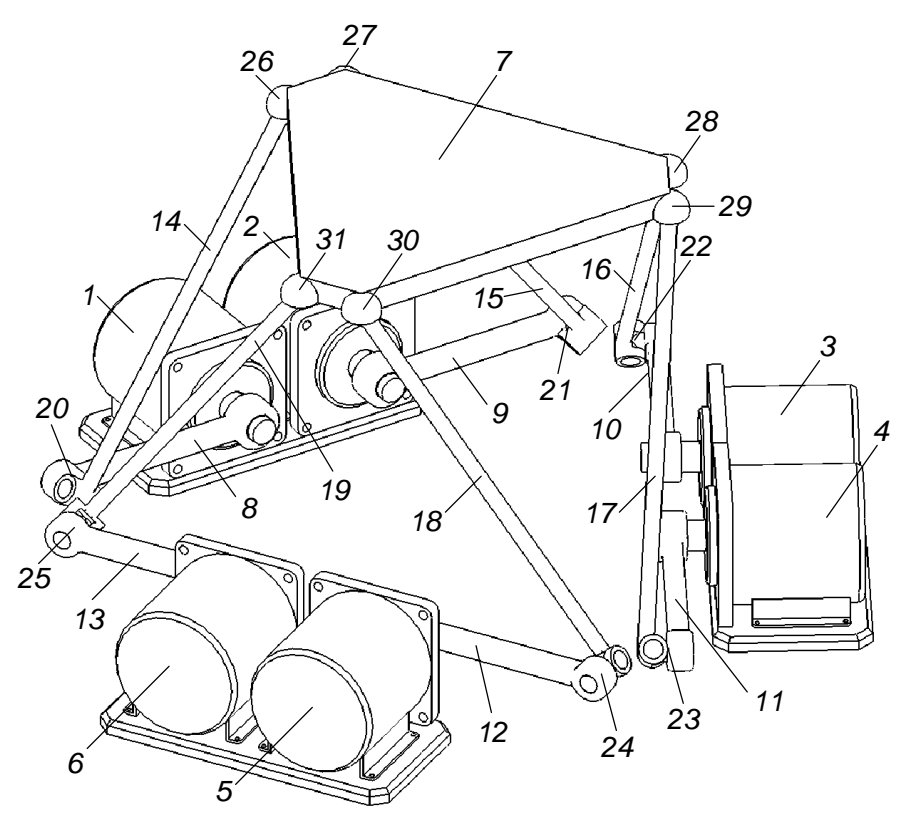

Рис. 1. Структурно-кинематическая схема механизма параллельной кинематики

Концепция моделирования. Динамический анализ механических систем выполнялся в среде MATLAB/Simulink в соответствии с концепцией моделирования пакета Simscape Multibody. Этот пакет позволяет осуществлять моделирование поступательного и вращательного движения различной сложности в трех плоскостях, содержит набор инструментов для задания параметров звеньев (масса, координаты центра масс, моменты инерции, геометрические параметры), кинематических ограничений, локальных систем координат, способов задания и измерения движений. Динамическая модель системы реализуется в виде блок-схемного описания механической структуры с помощью соответствующих функциональных элементов. В процессе моделирования автоматически осуществляется преобразование описания механической структуры физического объекта во внутреннюю эквивалентную математическую модель, построенную на основе уравнений Ньютона-Эйлера. Это значительно упрощает построение и реализацию динамической модели, не требуя непосредственного использования целого ряда дифференциальных уравнений, описывающих механические компоненты системы. Кроме того, в состав пакета Simscape Multibody дополнительно входят инструменты визуализации, которые позволяют получить трехмерные геометрические модели механизмов как в статике, так и в динамике.

Поддержка интеграции с CAD (Computer-Aided Design) платформами, такими как Pro/ENGINEER и SolidWorks, позволяет автоматически импортировать структурнопараметрическое описание модели системы в среду MATLAB/Simulink (рис. 2).

При построении динамической модели механизма в среде MATLAB/Simulink выделяют следующие основные этапы:

1) определение функциональных элементов библиотеки пакета SimMechanics для представления механической структуры объекта в среде MATLAB/Simulink;

2) компоновка и конкатенация функциональных элементов в соответствии с кинематической топологией механизма; результатом данного этапа является реализованная в рабочей области построения блок-схема вида Environment - Ground - Joint - Body  $-Joint-Body - ... - Body$ 

3) конфигурирование параметров кинематических звеньев (Body blocks) механизма, при котором для каждого кинематического звена задаются геометрические размеры, положение и ориентация в пространстве, массовые свойства (масса, тензор моментов инерции, координаты центра масс). Положение и ориентация звена определяется соответственно плоскопараллельными смещениями х, у, z и углами поворотов Эйлера  $\varphi$ ,  $\theta$ ,  $\psi$  в пространстве относительно базовой или локальной системы координат;

4) конфигурирование параметров кинематических пар (*Joint blocks*), при котором каждая кинематическая пара в системе характеризуется числом степеней свободы, которые она может реализовать, расположением и ориентацией собственных базовых осей, относительно которых возможны плоскопараллельные либо поворотновращательные движения кинематических звеньев;

5) определение дополнительных ограничений на движения кинематических звеньев в пространстве;

6) выбор и включение в блок-схему модели функциональных элементов управления (Actuator blocks) и измерительных элементов (Sensor blocks). Элементы управления предназначены для задания закона движения или управляющих сил/вращающих моментов, прилагаемых к входным звеньям механизма. С помощью измерительных элементов получают характеристики движения либо изменения сил/вращающих моментов промежуточных и выходных звеньев механизма. Элементы управления и измерительные элементы выполнят также интерфейсную функцию связи динамической модели со стандартными элементами среды MATLAB/Simulink;

7) задание параметров моделирования динамической модели.

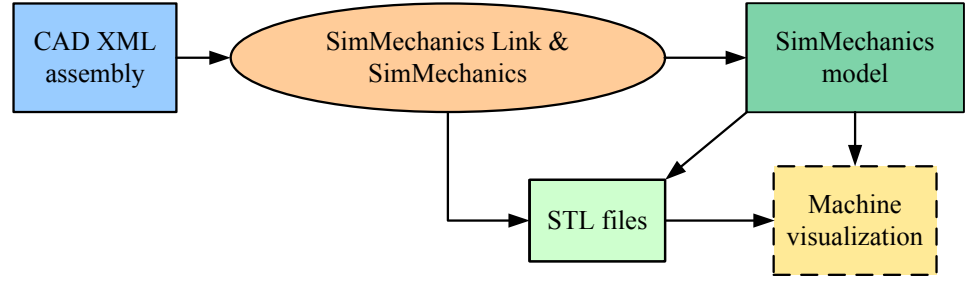

Puc. 2. Интеграция Simscape Multibody с CAD-системами

Динамическая модель. Построение динамической модели исполнительного механизма с шестью степенями свободы в среде MATLAB/Simulink реализовано нами в соответствии с концепцией моделирования механических систем пакета расширения Simscape Multibody. Динамическая модель состоит из базы, представленной в виде функциональных элементов  $Grd1$ ,  $Grd2$ , ...,  $Grd6$ , задающих неподвижные точки основания системы, подвижной платформы TopPlate, шести последовательных кинематических цепей Leg1, Leg2, ..., Leg6, соединяющих платформу и базу, функционального элемента *Env*, определяющего параметры и тип симуляции (рис.3). Каждая последовательная кинематическая цепь Leg1, Leg2, ..., Leg6, в свою очередь, реализована в виде отдельной блок-схемы, представленной на рис. 3.

Для моделирования движения платформы параллельного механизма используется элемент Joint Actuator, входящий в состав модели последовательной кинематической цепи (рис. 4), на вход которой подается управляющий сигнал, представляющий собой функциональную зависимость изменения во времени вращающего момента *Torque* либо углового смещения поворотного элемента соответствующего двигателя.

Геометрические размеры, положение и ориентация, центр масс любого кинематического звена исполнительного механизма задаются относительно выбранных систем координат. Правильный выбор систем координат является определяющим, поскольку существенно оптимизирует динамическое моделирование и интерпретацию результа-TOB.

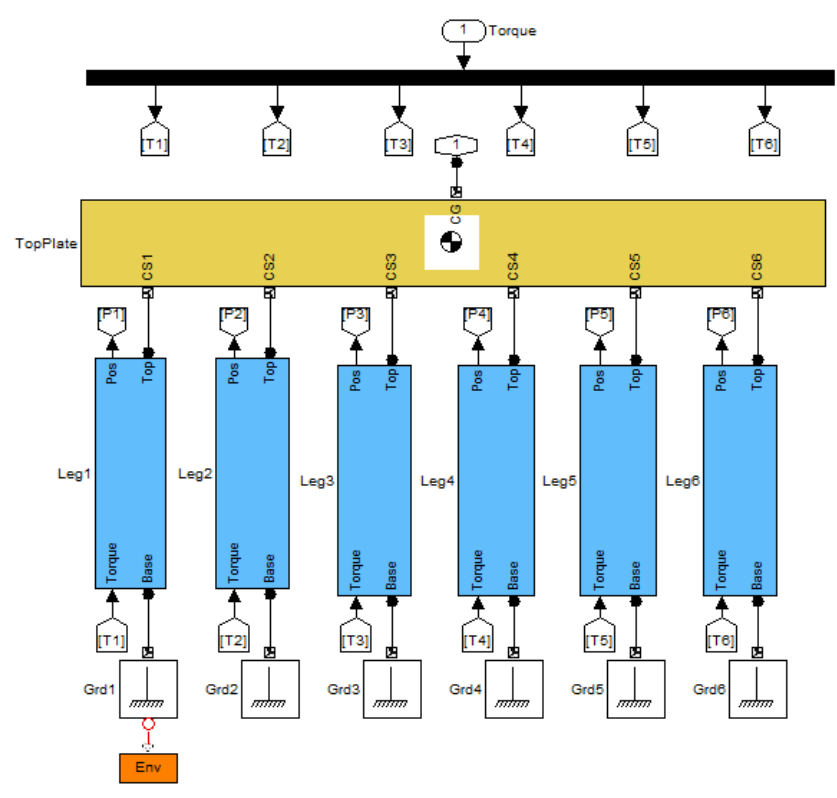

Рис. 3. Динамическая модель исполнительного механизма с шестью степенями свободы

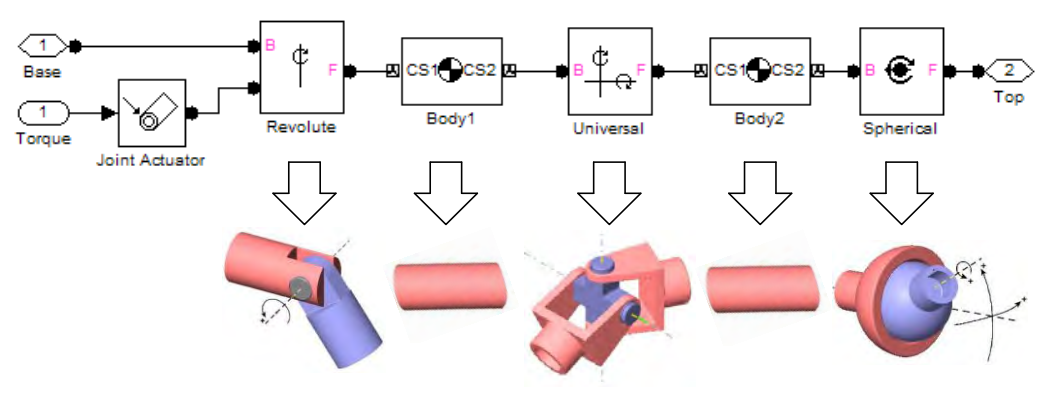

Рис. 4. Реализация кинематических связей в среде MATLAB/Simulink

Точка сопряжения кривошипа с неподвижной базой определена в системе координат основания параллельного механизма, которая рассматривается также в качестве мировой системы координат среды моделирования. Шатун и кривошип последовательной кинематической цепи имеют свои собственные локальные системы координат CS1, CS2 и CG, задающие, соответственно, точки положения и центры масс в пространстве относительно системы координат основания.

Инерционные свойства кинематических звеньев в среде моделирования описываются массой и тензором моментов инерции. Тензор моментов инерции показывает внутреннее распределение массы и угловое ускорение, которое получает тело при действии на него вращающего момента

**Реализация динамической модели в среде MATLAB.** Параметры структурных частей исполнительного механизма задаются в соответствующих диалоговых окнах. Интерфейс диалогового окна для задания положения и ориентации в пространстве, массы, тензора моментов инерции, координат центра масс, а также локальных систем координат платформы рассматриваемого параллельного механизма показан на рис. 5.

| Mass:                      | hex m                         |                 |                                                                                          |               |                                            |                                |                               |
|----------------------------|-------------------------------|-----------------|------------------------------------------------------------------------------------------|---------------|--------------------------------------------|--------------------------------|-------------------------------|
| Inertia:                   | hex_inertia                   |                 |                                                                                          |               |                                            |                                |                               |
| Position                   | <b>Orientation</b>            |                 | Visualization                                                                            |               |                                            |                                |                               |
| <b>Show</b><br><b>Port</b> | Port<br><b>Side</b>           | <b>Name</b>     | <b>Origin Position</b><br>Vector $[x y z]$                                               | <b>Units</b>  | <b>Translated from</b><br><b>Origin of</b> | Components A<br><b>Axes of</b> | 咠                             |
| √                          | Top                           | CG              | $[x_{\color{red} \text{coor } y_{\color{red} \text{coor } z_{\color{red} \text{coor}}}]$ | $\mathsf{Im}$ | $\overline{\phantom{0}}$ World             | $\overline{\phantom{a}}$ World |                               |
| $\overline{\mathcal{A}}$   | <b>Bottom</b><br>$\mathbf{v}$ | CS <sub>1</sub> | $[XoA(1), YoA(1), ZoA(1)]$ m                                                             |               | $\overline{\phantom{0}}$ World             | $\overline{\phantom{a}}$ World | ×<br>Ξ                        |
| ⊽                          | <b>Bottom</b><br>$\mathbf{r}$ | CS <sub>2</sub> | $[XoA(2), YoA(2), ZoA(2)]$ m                                                             |               | $\overline{\phantom{a}}$ World             | $\blacktriangleright$ World    |                               |
| $\overline{\mathsf{v}}$    | Bottom $\sqrt{CS3}$           |                 | $[XoA(3), YoA(3), ZoA(3)]$ m                                                             |               | $\overline{\phantom{a}}$ World             | $\blacktriangleright$ World    | 1                             |
| √                          | Bottom $\sqrt{CS4}$           |                 | $[XoA(4), YoA(4), ZoA(4)]$ m                                                             |               | $\blacktriangleright$ World                | $\blacktriangleright$ World    |                               |
| $\overline{\mathcal{J}}$   | Bottom $\sqrt{CS5}$           |                 | $[XoA(5), YoA(5), ZoA(5)]$ m                                                             |               | $\overline{\phantom{a}}$ World             | $\blacktriangleright$ World    | æ<br>$\overline{\phantom{a}}$ |
| $\overline{4}$             |                               |                 | Ш                                                                                        |               |                                            | Þ                              |                               |

*Рис. 5. Диалоговое окно для задания параметров платформы параллельного механизма*

Реализованное в среде MATLAB/Simulink структурное описание параллельного механизма на шести поворотных двигателях может быть представлено в виде трехмерной модели механизма, показанной на рис. 6.

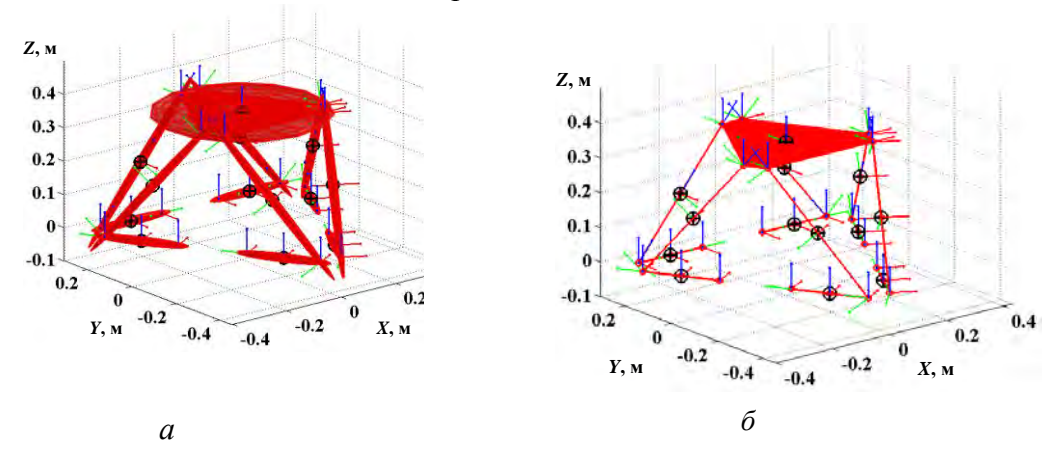

*Рис. 6. Трехмерное представление параллельного механизма: а – отображение элементов в виде однородных эллипсоидов; б – отображение элементов в виде геометрических фигур* 

Отображение трехмерной модели реализовано в двух основных режимах:

1) структурные части исполнительного механизма представляются эквивалентными по массе и тензору моментов инерции однородными эллипсоидами (рис. 6, *а*);

2) каждая структурная часть исполнительного механизма определяется соответствующей геометрической фигурой, которая строится по заданным координатным точкам объекта (рис. 6, *б*).

Отображаемая трехмерная модель параллельного механизма напрямую отражает динамическое состояние механической системы и является удобным средством тестирования поведения исполнительной платформы в движении [5].

Разработанная и реализованная в среде MATLAB/Simulink динамическая модель параллельного механизма на шести поворотных двигателях позволяет осуществлять решение как прямой, так и обратной задачи динамики в зависимости от задаваемых входных переменных и параметров моделирования.

Представленная в главе динамическая модель базируется на уравнениях связи силовых характеристик многокоординатного привода с текущим пространственным положением и перемещениями рабочей платформы в трехмерном пространстве. На основании динамической модели и предложенных ранее алгоритмов решения прямой и обратной задач кинематики [2, 7] было разработано программное обеспечение в среде MATLAB/Simulink для исследования динамических характеристик рассматриваемого механизма. Динамическая модель в среде MATLAB/Simulink строится в виде блоксхемного описания механической структуры с помошью соответствующих функциональных элементов. Массогабаритные параметры структурных частей задаются в соответствующих настроечных формах. В процессе компьютерного моделирования автоматически осуществляется преобразование блок-схемы в эквивалентную математическую модель на базе одного из типов уравнений Ньютона, Лагранжа, Ньютона-Эйлера или других [1, 7], имеющихся в MATLAB/Simulink. Поддержка интеграции с CADплатформами такими, как Pro/ENGINEER, SolidWorks и др. позволяет автоматически импортировать структурно-параметрическое описание модели исполнительного механизма в среду MATLAB/Simulink.

Численные результаты имитационного моделирования базового механизма параллельной кинематики, полученные по разработанной в среде MATLAB/Simulink программе, включая координатное представление текущего состояния платформы и механизма в целом, изменение скорости и ускорения движения платформы по всем шести независимым координатам  $(x, y, z, \varphi, \theta, \psi)$ , позволяют получить полный набор расчетных силовых характеристик, необходимых для выбора исполнительных двигателей многокоординатного электропривода.

Разработанная имитационная модель динамики может быть так же использована для моделирования других реконфигурируемых механизмов параллельной кинематики, представляемых в виде модульного описания их механической структуры в среде MATLAB/Simulink. Она позволяет выполнить решение прямой и обратной задач динамики с интерактивной визуализацией пространственных состояний всех подвижных звеньев при реализации прецизионных программируемых движений.

## ЛИТЕРАТУРА

- 1. Карпович, С.Е. Имитационное моделирование кинематики системы перемещений с интерактивной визуализацией результатов / С.Е. Карпович, В.В. Кузнецов, М.М. Форутан // Докл. БГУИР - Минск, 2016. - №. 3. - С 22-28.
- 2. Войтов, А.Ю. Кинематика системы перемещений с шестью степенями свободы / А.Ю. Войтов, В.В. Кузнецов // Аспирант. – Ростов-на-Дону, 2016. – № 1 – С. 74–78.
- 3. Моделирование механизмов параллельной кинематики в среде MATLAB/Simulink / С.Е. Карпович [и др.]. – Минск: Бестпринт, 2013. – 153 с.
- 4. Прецизионная система перемещений для оптико-механического оборудования микроэлектроники / И.В. Дайняк [и др.] // Наука и техника. - 2015. - № 4. - С. 24-32.
- 5. Valvano, J. Embedded Microcomputer Systems: Real Time Interfacing. Cengage Learining. 2011. -793 p.
- 6. MATLAB. The Language of Technical Computing-The MathWorks, Natick, MA, 2004.
- 7. Shetty, D. Mechatronics System Design / D. Shetty, R. Kolk. Cengage Learning, 2010. 504 p.

E-mail: mmts@bsuir.by

Поступила в редакцию 18.10.2016